## **التعامل مع األيقوناث األساسيت الى سطح المكتب**

يمكن لسطح المكتب ان يحتوي على العديد من الايقونات (<mark>Icons)</mark>،الا ان هناك خمس أيقونات أساسية من المفترض ان تظهر بشكل أسا*سى* فوق سطح المكتب ، وتلك الايقونات **هً :**

**Computer, Network, Recycle Bin ,Control Panel , User** 

**وٌمنىل أن تقىم بإضافت مل هزي االٌقىواث دفعت واحذة الى سطح المنتب ، ورلل بأتباع الخطىاث التالٍت :**

- **-1 اوقش بالٍمٍه على سطح المنتب**
- **-2 وختاس مه القائمت personalize .**
- **Change desktop icons وختاس -3**
- **-4 تظهش القائمت ووختاس بعذ تأشٍش**) √ ( **على االٌقىواث المشاد اظهاسها على سطح المنتب .**

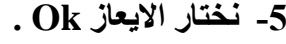

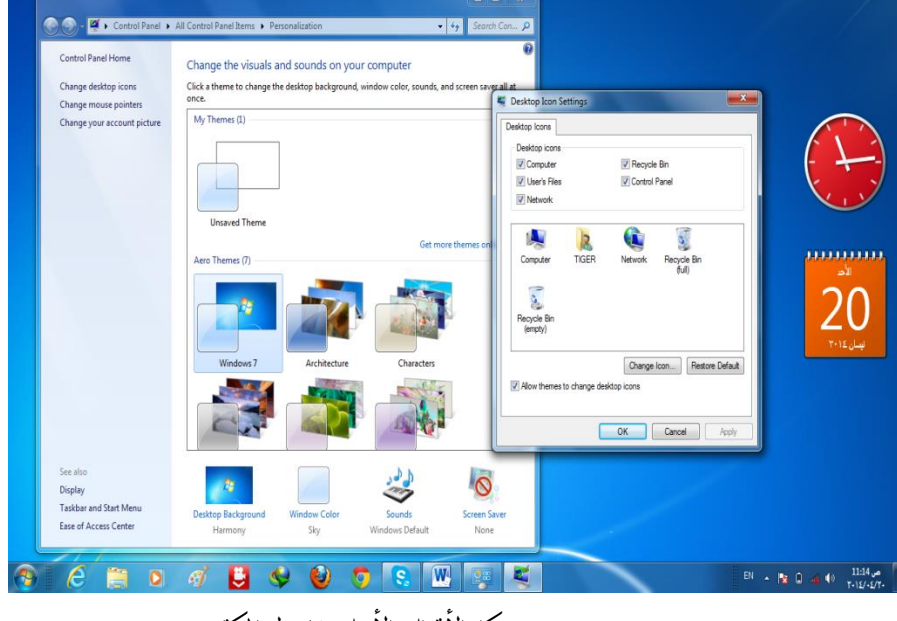

شكل الأيقونات الأساسيةلسطح المكتب

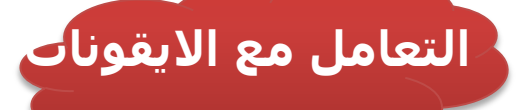

## **االيقوناث االساسيت الى سطح المكتب**

يمكن لسطح المكتب ان يحتوي على العديد من الأيقوناتIcons الا لأن هناك خمس ايقونات اساسية من المفترض ان تظهر بشكل اساسـي فوق سطح المكتب ولكن عند تنصيب النظام لأول مرة تظهر ايقونه واحدة وهي Recycle Bin،وتلك الايقونات هي :

يمكنك عن طريق هذه الايقونة ان تقوم بعرض قائمة بمشغلات الاسطوانات ووسائط التخزين الموصولة بالكومبيوتر حتى تمكن من عرض الملفات المحفوظة بهذه الاسطوانات والوسائط ومن ثم التعامل معها من حيث الحذف والنسخ والنقل ..... الخ وتشـمل كافة برامج الحاسـوب .

يمكنك عن طريق هذه الايقونة ان تقوم بعرض قائمة بالأجهزة المتصلة بالشبكة (Network)التي يتصل بها جهازك وذلك في حالة اذا كان جهازك يعمل ضمن الشبكة .

وهبي الايقونة الخاصة بسلة المحذوفات اذ يمكنك عن طريقها التعامل مع الملفات الأذوفة من حيث استعادتها او تأكيد حذفها**T** بصورة نهائية, وقد يتبدل شكل هذه

الأيقونة الى الشكل في حالة اذا كانت فارغة او لا تحتوي على

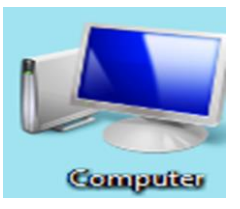

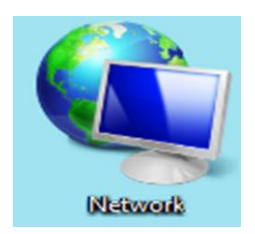

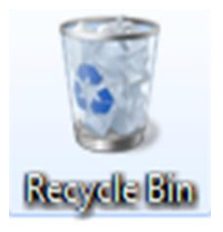

ملفات محذوفة , اما اذا كانت ممتلئة اي تحتوي على إيضاف محذوفة فسوف يصبح شكلها هكذا <del>الم</del>

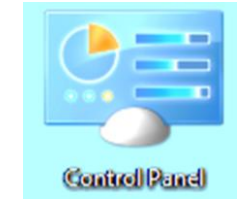

وهيي الايقونة الخاصة بفتح لوحة التحكم (Control Panel) والتي يمكنك عن طريقها ضبط كل ما يتعلق بخصائص نظام التشغيل (Windows<sub>7</sub>)

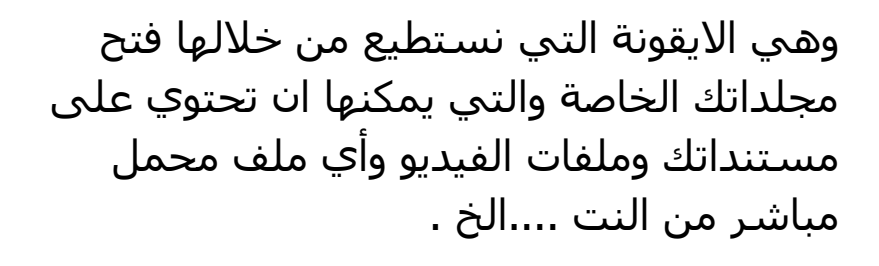

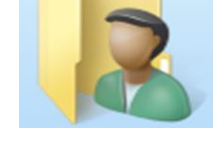

**User**

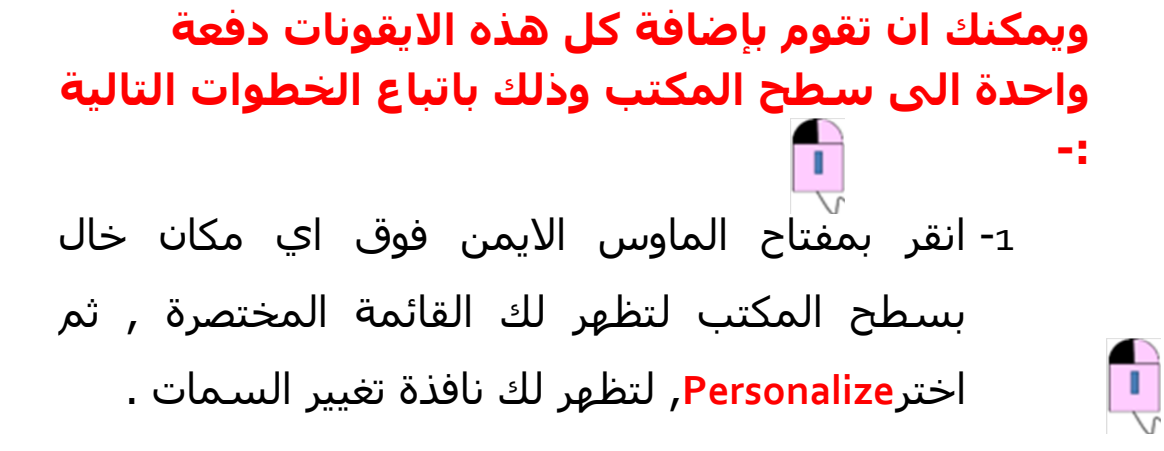

## -2 أمش فٛق اٌخٍبس**Icon Desktop Change**, اٌّشبس اٌٍٗ بالشكل التالي :

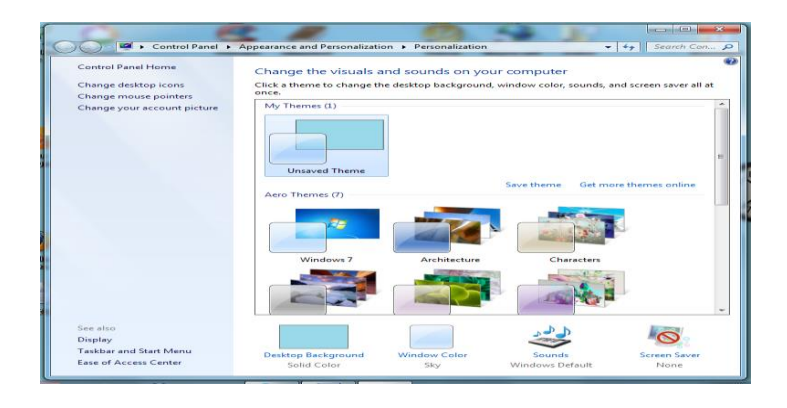

شكل)2-3(اضافة األيقونات األساسيةلسطح املكتب

وبعدها تظهر النافذة التالية :

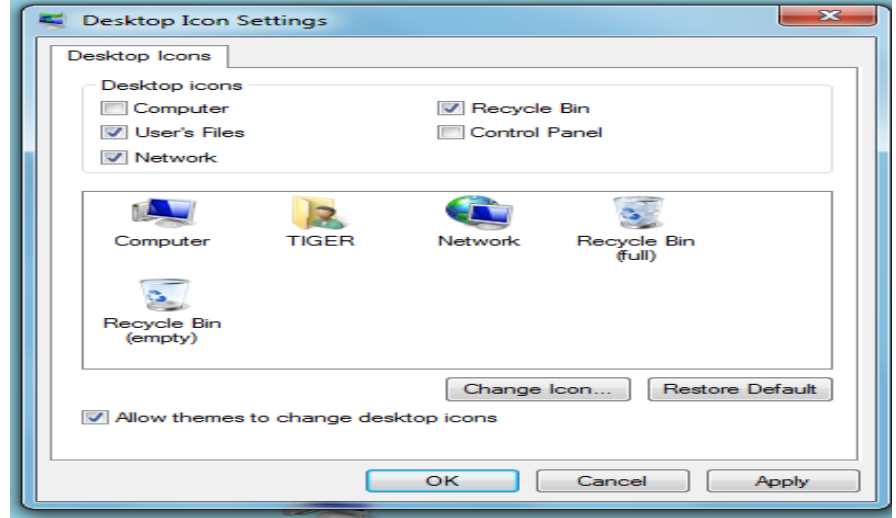

شكل)3-3(حتديد األيقونات األساسيةلسطح املكتب

-3 ضع علامة (√ ) بجانب كافة مربعات الخيارات الموضحة بالشـكل $_3$ التالي , وذلك حتى تظهر الايقونات الخمس الاساسية فوق سطح المكتب :

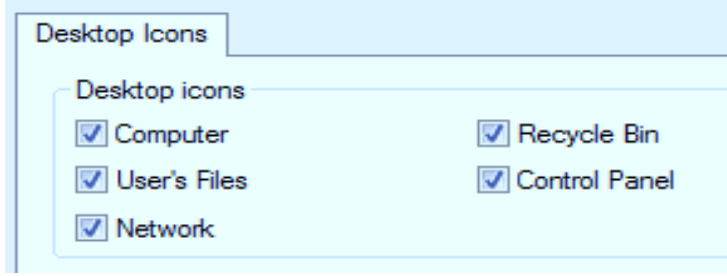

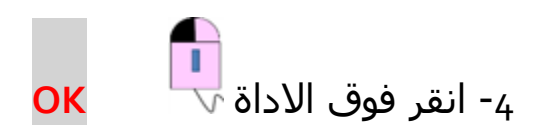